## **Web Space Hosting, Domain Names and FTP**

**by Floyd Jay Winters, last Update 01/17/2014**

## **There are three basic steps to creating a Web site using Microsoft Word files:**

1. **CREATE** your files such **Newsletter.PDF** or **Resume.PDF** or **index.htm** (index would be a home page). 2. **HOSTING:** Get a company to **host** your site - pick from below, follow the directions, and set up your site. 3. **UPLOAD** your file(s) to your Web site by using your hosting company's directions or their **File Manager** or an **FTP** (File Transfer) client. (The free FTP client that I recommend is **[FireFTP](http://faculty.scf.edu/winterf/0ClassFolders/Common/FireFTP.pdf)** which works with Firefox).

A **DOMAIN NAME** is an organization, business or personal name on the Internet, such as BillSmithOnline.**com** or BillSmith.**net** or BillSmith.**org** or BillSmith.**info** or BillSmith.**biz.** You do not need to buy a separate domain name if you use free hosting. However, you can buy your own **.com**  domain name for about \$12.95 a year or less, or an **.info** or **.biz** domain name for a little as \$2.00 a year.

**HOSTING** is when a company which owns Web servers will **host** or allow individuals to store their Web pages on the company Web servers, often for a fee. You can own your own domain name, a personalized email address, and have dependable banner-free hosting through a number of hosting services such as **[www.Godaddy.com](http://www.godaddy.com/)**. The domain name (i.e. BillSmithOnline.**com** ) may be about \$12.00 and the monthly hosting is about \$4.50 – for a total of about \$60-\$80 per year. For a class, you can save money by only purchasing hosting for 4 or 5 months. GoDaddy provides free 24-7 tech support. If you set up a GoDaddy account, **be sure to ask for the Economy Package that includes all three**: **domain name, email address, and hosting**. For a list of other hosting companies – simply do a Web search.

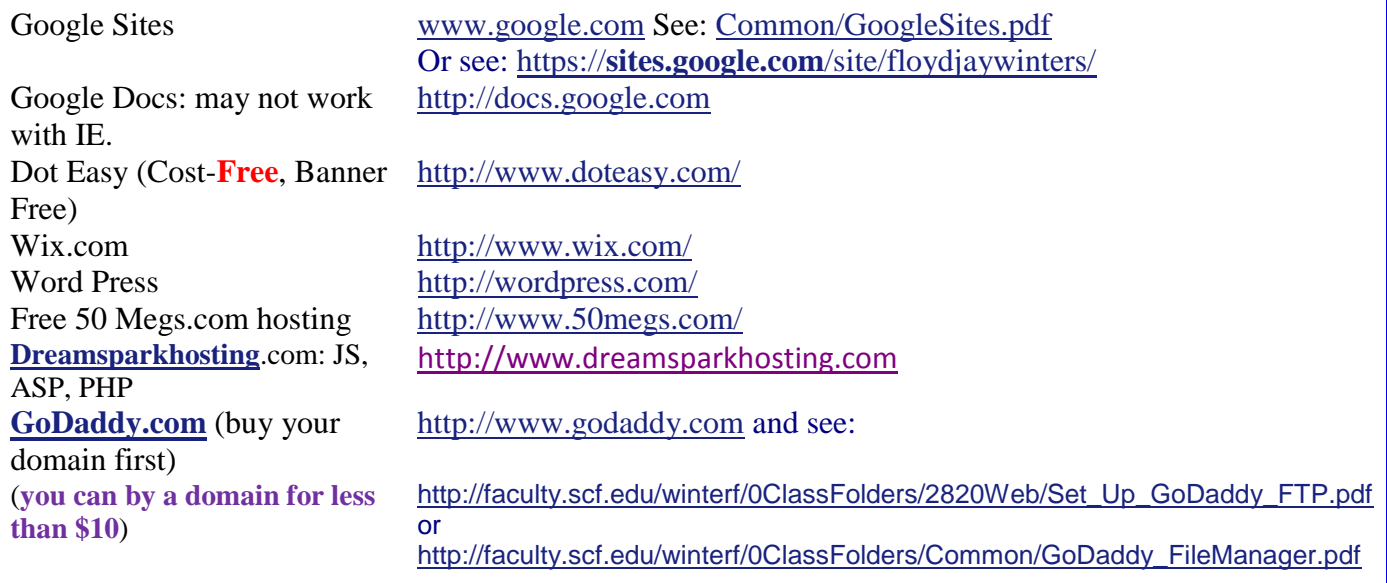

Below are **FREE hosting** services, most are supported by **BANNER** advertising placed on your site.

For help and a sample of Google Sites see:<https://sites.google.com/site/floydjaywinters>. When you get done, and upload your files, your Web address for your resume may look like this: <https://sites.google.com/site/floydjaywinters/Resume> (Click and test this link to see how it works.) <http://yourname.110mb.com/Resume.pdf>

**Note:** Even though you successfully transfer your files to **your site they will not display if you do not spell the file name and file path correctly** when you type it in on your browser. Also on some machines, such as LINUX servers, which are very common, **file names are Case Sensitive.** 

## **Also note: The Home page is usually called index.htm.**

Creating your own Website is not that hard and is very rewarding once you get it done. Just pick a host and follow the hosting company's directions on how to upload or FTP your files to your site. So hang in there and in a little while you all should have your own Web site.